## **Wi-Fi Internet Access Connection Procedure**

## **Mac OSX**

The library has provided wireless network service to connect your personal laptop to the World Wide Web while at your public library. All you need is a laptop, wireless adapter (Wi-Fi) and web browser. (NOTE: Your web browser must have cookies enabled to access the internet.)

The following section describes in detail how to connect to a wireless network using the **airport icon on the menu bar** in Mac OSX. This document presumes that you have the appropriate permissions on your laptop to setup a wireless connection. NOTE: Mac OSX may have additional security features that may periodically ask you if you want to continue making changes during the wireless setup process.

**1.** To get started, turn on airport by clicking on the airport icon on the menu bar. This icon looks like an empty fan if off and a fan of ascending bars if on.

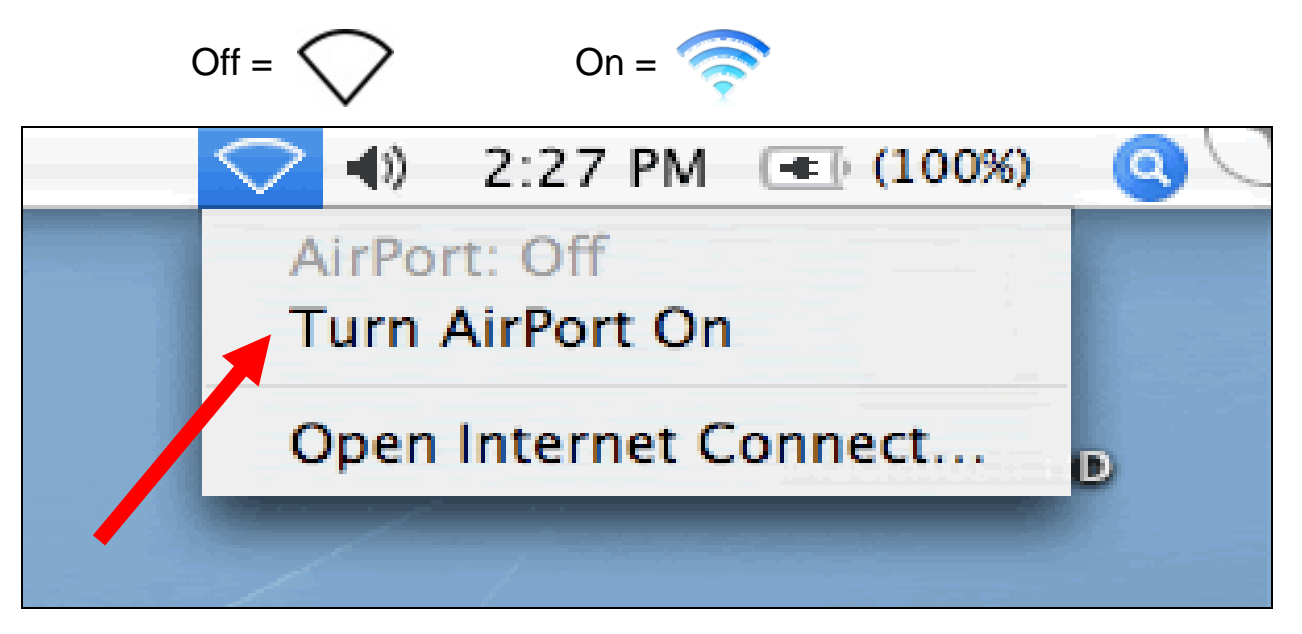

NOTE: If Airport icon does not appear on system menu bar, first go to System Preferences, pick the Network pane, then "Show Airport status in menu bar."

*2.* Once you've turned on airport, a list of wireless networks will be displayed. These are all the networks that are within range of your computer. Find the network that displays the **Library's Name** and click on it. *(Ex."MainLibrary")* 

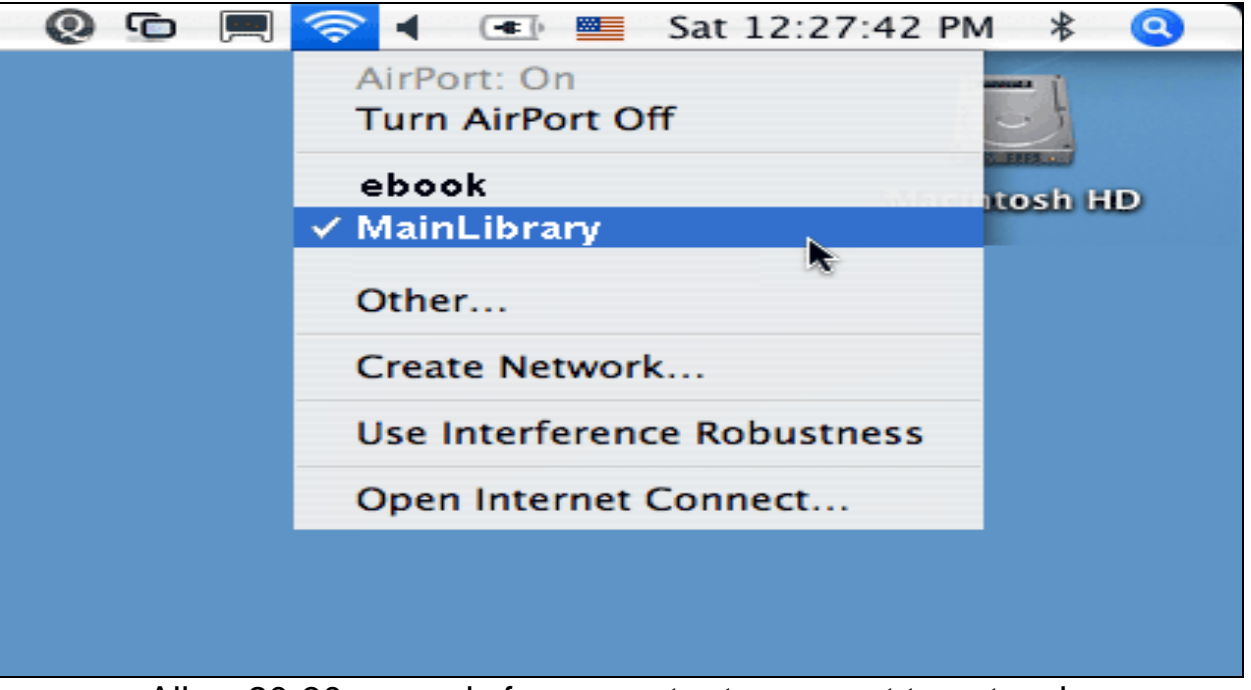

Allow 20-30 seconds for computer to connect to network.

- **3.** Now that your connection has been established, open your internet browser.
- **4.** You will be directed to the page shown below:

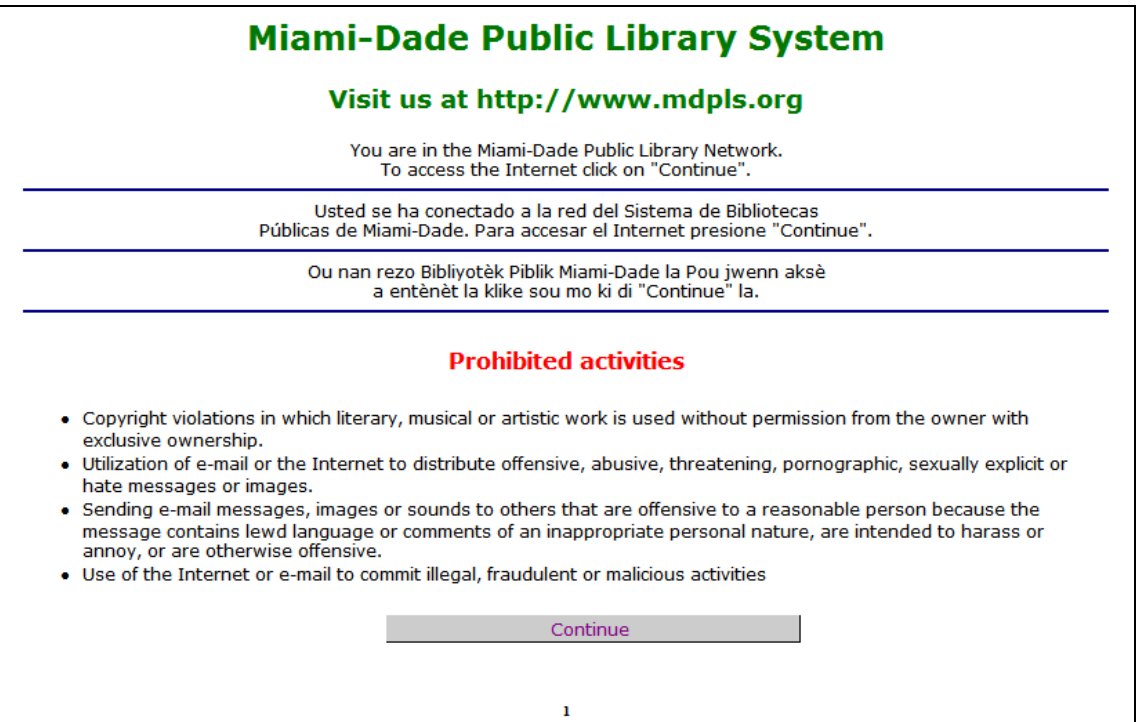

Click **Continue** to access the Internet.

## **Limitations and Disclaimers**

- The Library's wireless network is not secure. Information sent from or to your laptop can be captured by anyone else with a wireless device and the appropriate software, within three hundred feet
- Library staff is not able to provide technical assistance and no guarantee can be provided that you will be able to make a wireless connection
- The Library assumes no responsibility for the safety of equipment or for laptop configurations, security, or data files resulting from connection to the Library's network
- Printing is not available from your personal Laptop. If printing is desired you may sign up for one of the Library's PC'S or request a laptop, and print via the Library's print management system

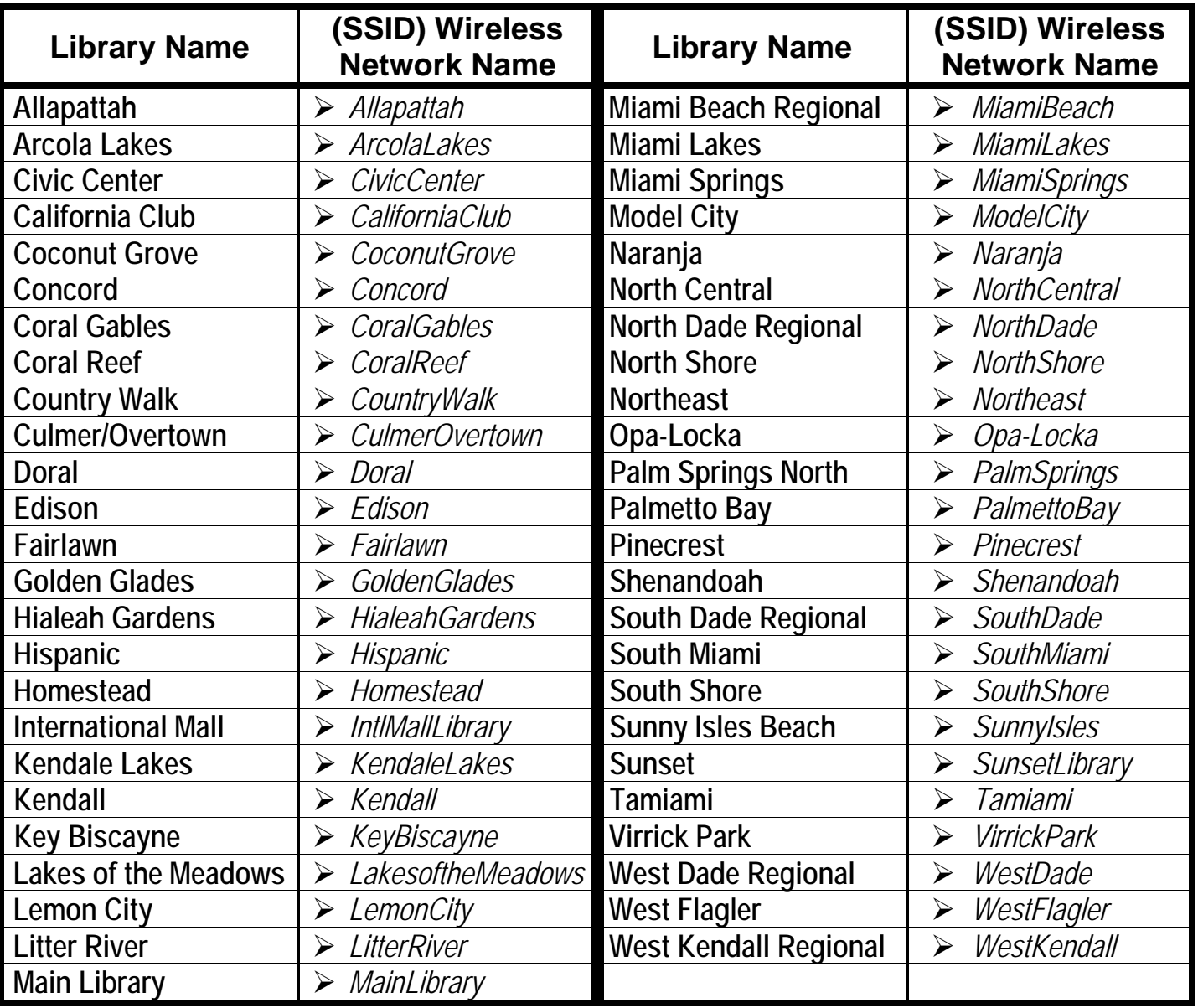